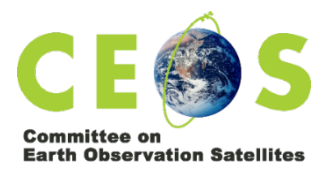

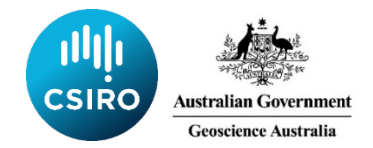

### 2021 CEOS Strategic Implementation Team Technical Workshop (SIT TW 2021) 14-16 September 2021: Workshop Sessions Meeting Protocols

## Contents

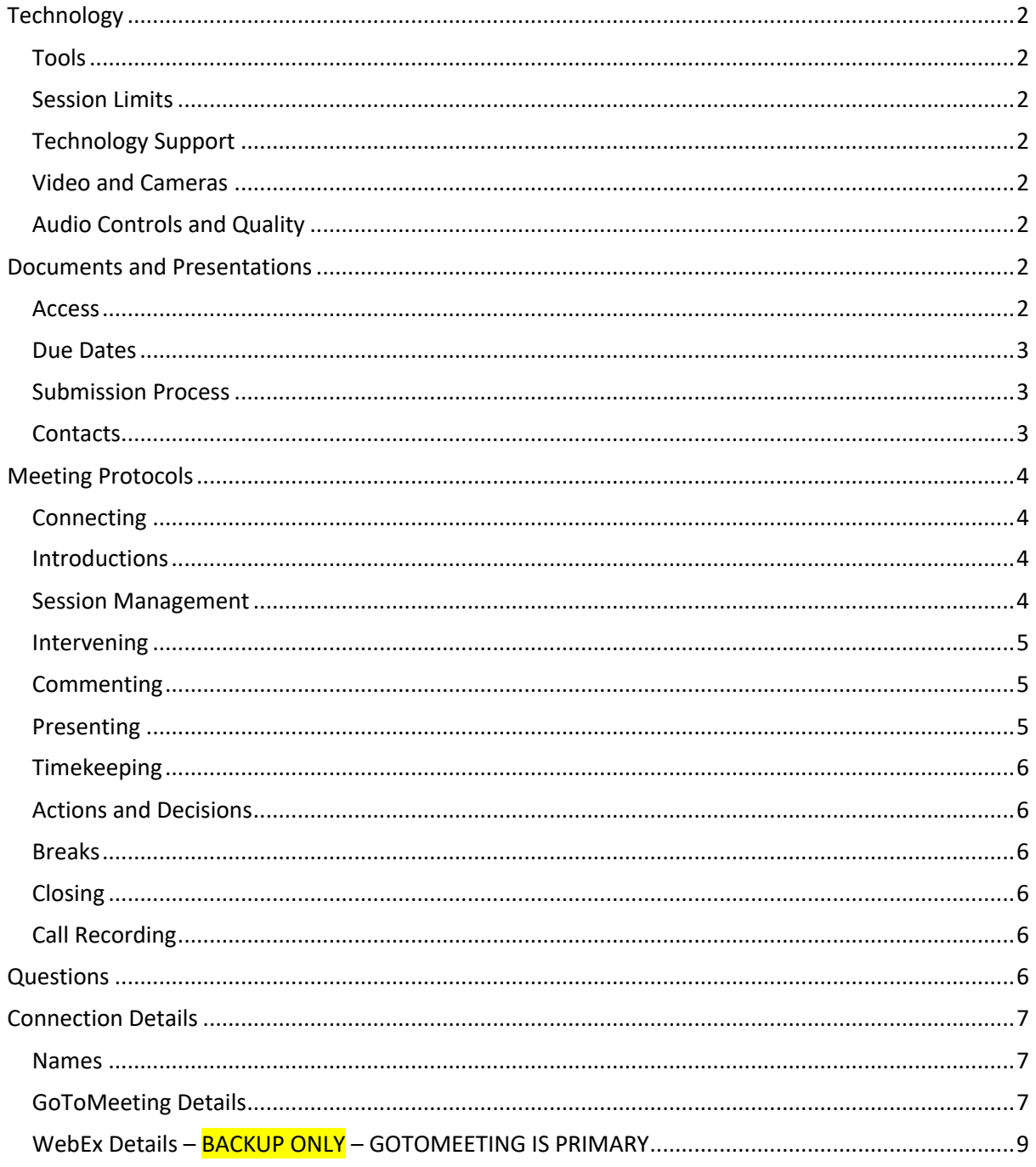

# **Technology**

Tools

- **GoToMeeting (GTM)** will be the primary tool used for the meeting. GoToMeeting connection details are provided below.
	- $\circ$  Participants will view presentations, make verbal interventions, and hear the verbal interventions of other participants through GTM.
	- $\circ$  Participants will request the floor, or make comments, through the GTM chat tool.
- **WebEx** will be the backup tool used for the meeting should GTM fail. WebEx connection details are provided below.

We will **not** use both GTM and WebEx at the same time. It will be one or the other. GTM will be used unless there is a major technical fault, in which case all users will switch to WebEx.

Should there be a major issue with GTM, we will advise participants that it will be necessary to switch. This advice will be provided in the call (if possible) as well as via a group email to registrants.

#### Session Limits

The tools do not seem to have any inherent 'session limits', and users should not need to 'reconnect' during each day's session.

However, individual users may find that their own systems (e.g. their telephone carriers) impose limits on how long they can remain on a single call. If this should occur, simply redial or reconnect. If you continue having trouble please use the technical support channels identified below.

### Technology Support

Technical support will be available during the meeting, and for 30 minutes before the scheduled start time, using the GTM chat tool to contact (via private message) a member of the SIT Chair Team.

The SIT Chair Team will do their best to help you resolve any issues, but please bear in mind that diagnosing technical issues that may be at your end, or that may involve third party software or network providers, may simply not be possible and the meeting will need to proceed.

#### Video and Cameras

To keep bandwidth requirements low, video will **not be used**. Please **do not** share your camera.

#### Audio Controls and Quality

All participants, excluding the SIT Co-Chairs, will be muted by default, and all participants should stay muted unless invited to intervene or present by the SIT Co-Chairs or Session Chair, in accordance with the below protocols.

**We recommend using individual headsets to participate in the meeting.** This will provide you, and other participants, with the clearest voice quality and the least noise. If this is not possible, please check your phone setup to ensure minimal disruption from other attendees.

**Note:** if a speaker or presenter becomes completely unintelligible or experiences major degradation of sound quality, they will be immediately muted by the SIT Chair Team, and the meeting will move on. The speaker or presenter should then seek technical assistance as above.

**Note:** if the line is noisy during the call, all callers will be muted by the SIT Chair Team. Internet callers will be able to unmute using the software interface. Phone callers will be able to unmute using \*6. All callers are asked to mute their lines if they are not speaking.

## Documents and Presentations

#### Access

You can access the latest agenda, presentations and documents, on the meeting website: https://ceos.org/meetings/2021-sit-technical-workshop/.

#### Due Dates

Due dates for files are as follows:

• Presentations and other documents: by Tuesday 7 September to ensure posting online. Submission Process

#### PPTs can be submitted when ready to the SIT Chair Team <matthew@symbioscomms.com> and <george@symbioscomms.com> along with any documents.

The template is available from Matthew.

The SIT Chair Team is also continuing use of the 'self-service' approach to presentation submission initiated at SIT-35. This has the benefit of avoiding issues related to versioning – allowing presenters to edit their files as many times as they like right up until they are presented.

If you would like to try this new approach:

- 1. Access the shared Google Drive folder. **You will need to be logged in to edit – so please click this link now and request access from your chosen Google account.** Shared Folder Link: https://drive.google.com/drive/folders/1aijSxtGWUwdb65k4yaUn37rOSRUTfr0?usp=sharing
- 2. Once you have edit access, right-click the 'TEMPLATE' and make a copy for your presentation.
- 3. Rename the new file using the following naming convention: *1.5\_Surname\_Title*
- 4. Edit your presentation.
- 5. No need for anything else as long as the presentation is in this folder, we have it!

If you wish to provide a 'long' version of your presentation to supplement the brief version for use in-session then simply upload an additional file, using the same format, but append LONG at the end, e.g. *1.5\_Surname\_Title\_LONG*

#### **Contacts**

Contact Matthew Steventon <matthew@symbioscomms.com> with any specific questions.

# Meeting Protocols

### Connecting

Please connect to the meeting **at least 15 minutes beforehand** so that any technical issues (on your side or the organiser's side) can be identified and resolved.

The session start times are as follows:

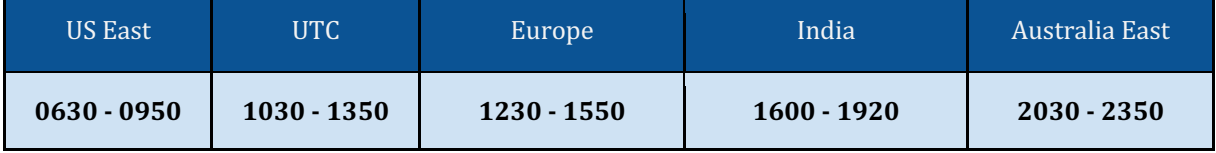

The meeting will start **sharp** at the identified start times.

#### **Introductions**

One of the first items of business will be for participants to identify themselves. This is important to building the atmosphere of the meeting, as well as being important for administrative purposes. The following procedure will be used to ensure this is an orderly and efficient process:

- 1. The SIT Co-Chair will identify a participating CEOS Agency by name, and invite the head of delegation to introduce themselves.
- 2. The Principal or head of delegation will identify themselves. The head of delegation may choose to use one of the following methods to manage introductions for their Agency:
	- a. Refer to a written list of Agency attendees that has been circulated in advance to the SIT Chair Team.
	- b. Introduce other participants from that Agency, noting any CEOS Leadership roles they occupy (e.g. Virtual Constellation Co-Lead, Working Group Chair, etc).
- 3. The head of delegation will indicate that introductions for their Agency are complete.

The SIT Co-Chairs will follow alphabetical order in passing to registered CEOS Agencies. Once all registered CEOS Agencies have had an opportunity to introduce themselves, there will be a final call for any other introductions.

#### **Once this is complete, the SIT Co-Chairs will ask all attendees to open their mics and say "hello" simultaneously.**

It is expected that CEOS Agencies will coordinate internally to ensure a smooth ordering of introductions, as not all staff from a single Agency will necessarily be in the same room. In cases where the head of delegation does not flag their Agency's introductions as being complete, once there is a 6 second gap in introductions from an Agency, the SIT Co-Chairs will move to the next Agency.

There will be a brief segment in the five minutes prior to the start of Day 2 and Day 3 for anyone not present on previous days to introduce themselves.

Participants joining after a day has started may also introduce themselves through a text comment using the GTM chat.

### Session Management

Primary responsibility for the management of every session will rest with the SIT Co-Chairs, supported by the SIT Chair Team. Except where prior arrangements have been made, The SIT Co-Chairs will call on presenters and select interventions. Only those invited to intervene or present should unmute and speak.

Each session will also have an identified Chair (which may be a SIT Co-Chair or another member of the CEOS Community, and can:

• Intervene without invitation by the SIT Co-Chairs (see below).

- Call on others to intervene.
- Refer to written comments in the GTM chat.

#### Intervening

The SIT Co-Chairs wish to ensure that anyone who wishes to intervene can do so (time permitting). A smooth process will ensure the maximum number of people get the chance to intervene, with less 'talking across' and 'interrupting' as people attempt to intervene. The following process will be used to schedule and facilitate interventions:

- 1. Participants will indicate their desire to intervene on a topic by submitting a message in the GTM Chat. Messages should ideally be of the format:
	- "<x> from <y> wishes to intervene on topic <z>"
	- E.g "Alex from CSIRO wishes to intervene on SDGs"
	- E.g. "Chair of WGCapD (NASA) wishes to intervene on Ocean VCs topic"
- 2. The SIT Chair Team will monitor the chat and advise the SIT Co-Chairs and/or Session Chair of who wishes to speak.
- 3. The SIT Co-Chairs and/or Session Chair will call on participants to intervene, in the order they determine. Typically, the floor will be given first to CEOS Agencies and then Working Teams, but this will vary depending on the topic and the discussion.
- 4. Intervening participants will immediately un-mute and make their intervention as efficiently as possible.
- 5. At the conclusion of interventions for a particular item, or if time runs out, the SIT Co-Chairs and/or Session Chair will provide a wrap-up and (if relevant) summarise the way forward.

Individual interventions will, preferably, be no longer than 45-60 seconds, and ideally shorter.

### **Commenting**

It is also perfectly appropriate to submit a comment for noting, without requesting the floor to intervene. Such comments will be visible to other attendees, and may inform their thinking.

Important notes on comments:

- Simply making a comment in the chat window will not be taken to imply that the meeting agrees with the comment or that a particular decision has been taken by the meeting. Should a commenter wish to have particular decision/action formally adopted by the meeting they must request to intervene, state their proposal, and allow the SIT Co-Chairs or Topic Facilitator to support the meeting to consider the proposal.
- Not all comments will form part of the formal record of meeting. Should a commenter have a specific wish that a particular comment be included in the record of meeting they should make this explicit in the chat or, if necessary, through an intervention.

The SIT Co-Chairs or the Session Chair may also wish to highlight some of these comments by reading them out to the participants. They may also wish to call on the commenter to intervene; all participants should be ready to 'un mute' in this scenario.

Principals and heads of delegations are asked to coordinate interventions within their team.

#### Presenting

Presentations must be provided in advance of the meeting, in accordance with the instructions provided above. This will enable participants to download a copy to pre-read, as well as enabling them to follow-along on their local systems should they wish to do so.

The following process will be used to facilitate presentations:

- 1. The SIT Co-Chair or Session Chair will introduce the presenter and their presentation.
- 2. The SIT Chair Team will nominate the presenter as having control of the display in GoToMeeting/WebEx.
- 3. The presenter will either share their screen (click the button on your client), or accept the presenter role, and unmute their microphone.
- 4. The presenter will deliver their presentation. They will be responsible for advancing slides.
- 5. Once the presentation is concluded, the presenter:
	- o Will mute, but be ready to unmute to intervene at the request of the SIT Co-Chair.
	- $\circ$  Must remain ready to contribute as necessary, including returning the display to previous slides.
- 6. The SIT Co-Chair will release the presenter.

Tips for presenters:

- You can share a single application (such as Powerpoint) rather than your whole screen.
- If you wish to share google slides you may wish to use a browser such as Chrome. Issues have been noted with using Safari. This does not apply to sharing MS Powerpoint.

*Note: Should you absolutely need the SIT Chair Team to advance the presentation for you (with you saying "next slide please"), let us know well in advance.*

#### Timekeeping

Due to the very tight time constraints of the meeting, the SIT Chair Team will use a number of methods to ensure sessions keep to time.

For presentations or sequences of interventions longer than 6 minutes, when there is 5 minutes remaining a text reminder will be issued on the chat channel as a heads up. In all cases, a text reminder will be issued in the chat channel when there is 1 minute remaining.

Once allocated time has concluded, and subject to the SIT Co-Chair's or Topic Lead's discretion, the speaker or presenter may be given a few additional seconds to conclude their remarks, after which the speaker or presenter will be muted by the SIT Chair Team.

### Actions and Decisions

A "Google Doc" will be used to capture draft decisions and actions throughout the meeting. The document will be editable by the SIT Chair Team and 'read only' for others. Please monitor this document as the meeting progresses, identifying any necessary edits and corrections via private chat message to the SIT Chair Team. This will ensure that the final review of actions and decisions will be as efficient as possible.

#### Breaks

The schedule has been designed to provide a 20-minute break during each session. Individual participants may, of course, elect to take breaks but are asked to undertake these in a way that is not disruptive to other participants (e.g. ensure you are muted before leaving, do not reintroduce yourself on your return).

#### Closing

The SIT Co-Chairs will decide when to close the meeting. Unless there is a compelling reason, this will be at the scheduled stop time.

#### Call Recording

The meeting will be recorded. The recordings will only be used to enable the SIT Chair Team and their contractors to prepare meeting minutes.

## Questions

Should you have any questions on protocol **in advance of the meeting,** please contact the SIT Chair Team as follows: internal-sit-chair-2020-2021@googlegroups.com

## Connection Details

#### Names

Please enter your name on GoToMeeting, Zoom and sli.do using the following format: "<Agency/Role>: Name"

For example:

- GA: Eloise Jones
- WGCapD: Fred Smith
- SIT Co-Chair: Adam Lewis

#### GoToMeeting Details

*Note*: you can access GoToMeeting through an App (that must be installed and may require admin access) and also a web interface (that may be easier to use if there are security issues).

## **SIT Technical Workshop 2021**

**Please join my meeting from your computer, tablet or smartphone.** https://global.gotomeeting.com/join/235452725

#### **You can also dial in using your phone.** United States: +1 (571) 317-3116

**Access Code: 235-452-725**

#### **More phone numbers:**

Australia: +61 2 9091 7603 Austria: +43 7 2081 5337 Belgium: +32 28 93 7002 Brazil: +55 11 4118-4898 Bulgaria: +359 2 906 0606 Canada: +1 (647) 497-9373 Chile: +56 2 3214 9681 Colombia: +57 1 600 9954 Czech Republic: +420 2 96 21 62 28 Denmark: +45 43 31 47 79 Finland: +358 923 17 0556 France: +33 187 210 241 Germany: +49 721 6059 6510 Greece: +30 21 0 300 2693 Hungary: +36 1 933 3700 Ireland: +353 15 360 756 Israel: +972 3 376 3071 Italy: +39 0 230 57 81 80 Luxembourg: +352 34 2080 9220 Malaysia: +60 3 7724 4060 Mexico: +52 55 4624 4518 Netherlands: +31 207 941 375 New Zealand: +64 9 913 2226 Norway: +47 24 05 54 97 Panama: +507 308 4337 Peru: +51 1 642 9425 Romania: +40 31 780 1159 South Africa: +27 11 259 4925 Spain: +34 912 71 8488 Sweden: +46 853 527 818 Switzerland: +41 225 4599 60

Turkey: +90 212 900 4812 United Kingdom: +44 20 3713 5011

New to GoToMeeting? Get the app now and be ready when your first meeting starts: https://global.gotomeeting.com/install/235452725

## WebEx Details – BACKUP ONLY – GOTOMEETING IS PRIMARY

#### **Join from the meeting link**

https://symbioscommuications.my.webex.com/symbioscommuications.my/j.php?MTID=m4b59 2f5725dc8d586d3b44933939d183

#### **Join by meeting number**

Meeting number (access code): 2651 108 6719 Meeting password: aKgqFEiX922 (25473349 from phones and video systems)

**Tap to join from a mobile device (attendees only)** +61-2-9338-2221,,26511086719#25473349# Australia Toll Some mobile devices may ask attendees to enter a numeric password.

#### **Join by phone**

+61-2-9338-2221 Australia Toll Global call-in numbers

#### **Join from a video system or application**

Dial 26511086719@symbioscommuications.my.webex.com You can also dial 210.4.202.4 and enter your meeting number.

#### **Join using Microsoft Lync or Microsoft Skype for Business**

Dial 26511086719.symbioscommuications.my@lync.webex.com

Need help? Go to https://help.webex.com